### Техническое залание по проекту "Ugene" (Унипро)

Цель. Разработать инструмент в составе программы "Ugene", позволяющий определить аминокислотные остатки полипептилных цепей компонентов (доменов) макромолекулярного комплекса, непосредственно участвующие в его образовании, исходя из кристаллографической структуры комплекса, записанной в файле формата pdb.

Метод определения участвующих в образовании комплекса аминокислотных остатков. Пусть имеется комплекс из *і* белковых доменов, не связанных ковалентно (или комплекс белок-ДНК), а полипептидная цепь каждого домена представлена  $n_i$ аминокислотными остатками или  $N_i$  атомами (включая боковые радикалы). Пусть  $\vec{E}_i = (E_{m_i} ... E_{m_i})$ ,  $m = n$ или N — энергия сольватации доступных растворителю аминокислотных остатков (или атомов) полипептидной цепи *i*-того домена в составе комплекса (или комплекса ДНК-белок), а  $\vec{e}_i = (e_m \dots e_m)$  — энергия сольватации *i*-того домена вне комплекса, но в той же конформации, как и в комплексе. Пусть  $\vec{\Delta}_i = (\Delta_{m_i}...\Delta_{m_i}) = \vec{E}_i - \vec{e}_i$ , тогда  $\Delta_{m_i} \neq 0$  ( $j = 1..i$ ) будет соответствовать аминокислотным остаткам (или атомам) і-того домена недоступным молекулам растворителя в составе комплекса, то есть лежащим в область взаимодействия доменов. Энергии  $\vec{E}_i$  могут быть определены из pdb-файлов, при помощи метода, предложенного в [1]. Энергии е определяются аналогично  $\vec{E}_i$ , но используется pdb-файл комплекса, из которого удалена информация о всех доменах, исключая *i*-тый. Расчет энергий сольватации с использованием [1] реализован в программе GetArea (http://curie.utmb.edu/getarea.html), однако после расчета приходится вручную сравнивать энергии сольватации для каждого атома/аминокислоты, а затем в одной из структурных программ вручную выделять цветом определенные аминокислотные остатки.

### Задачи.

- $1<sub>1</sub>$ Включить 3D-viewer инструмент.  $\overline{B}$ состав позволяющий «графически» редактировать pdb-файл (выделять и удалять из структуры элементы, а затем сохранить новый pdb-файл без удаленных элементов, для дальнейшего определения  $\vec{e}_i$ ).
- Разработать инструмент, позволяющий рассчитать энергии  $\vec{E}_i$  и  $\vec{e}_i$ , а  $\overline{2}$ . затем автоматически ищущий разницу между этими энергиями  $\vec{\Delta}_i$  и выделяющий в структуре комплекса аминокислотные остатки, для

 $\mathbf{1}$ 

которых  $\Delta_{m} \neq 0$  (с генерацией таблицы, в которой приводится соответствие этих  $\Delta_{m}$  аминокислотам или атомам).

### Примечания.

- $\overline{1}$ . Не все определенные этим методом аминокислотные остатки будут участвовать в связывании, но все будут лежать в областях поверхностей белковых доменов, в результате взаимодействия которых происходит образование комплекса. Для определения конкретных аминокислот, участвующих в связывании нужен дополнительный анализ полученных данных.
- $\overline{2}$ . При решении задачи 2 входными данными будут pdb-файлы комплекса и *і*-того домена (последний будет получен при решении задачи 1). Не стоит автоматизировать «разложение» комплекса на домены (к примеру, при помощи поиска не связанных ковалентно полипептидных цепей в комплексе), т.к. при кристаллизации комплекса возможно использование «неестественных» ковалентных сшивок (например, при получении комплексов ферментов репарации с неповрежденной ДНК).

# Пример выполнения поставленной задачи при помощи программ PyMol (De Lano Scientific), GetArea и Microsoft Exel.

Задача: определить аминокислотные остатки, лежащие в области связывания урацил-ДНК-N-гликозилазы человека (UNG) с ДНК исходя из pdb-файла комплекса UNG с ДНК (№ в базе данных Protein Data Bank 1EMH).

### Выполнение.

Загрузить в PyMol pdb-файл 1EMH, выделить цепи ДНК и удалить их (... → actions → remove atoms), сохранить как новый pdb-файл<sup>1</sup> (1EMHwitoutDNA.pdb).

Загрузить поочередно исходный и полученный файлы в программу GetArea (онлайн-версия: http://curie.utmb.edu/getarea.html). Полученные энергии сольватации скопировать в одну таблицу Microsoft Exel и для каждой аминокислоты взять разницу в энергиях сольватации (табл. 1). В PyMol в структуре 1EMH выделить цветом те аминокислотные остатки, для которых разность в энергиях сольватации отлична от нуля (рис. 1).

## Ссылки

<sup>&</sup>lt;sup>1</sup> Также можно удалить информацию из pdb-файла «вручную» редактированием 1EMH в блокноте

1. Fraczkiewicz, R. and Braun, W. (1998) "Exact and Efficient Analytical Calculation of the Accessible Surface Areas and Their Gradients for Macromolecules" J. Comp. Chem., 19, 319-333<sup>2</sup>

 $\overline{a}$ <sup>2</sup>Есть по адресу: http://onlinelibrary.wiley.com/doi/10.1002/(SICI)1096-987X(199802)19:3%3C319::AID-JCC6%3E3.0.CO;2-W/abstract

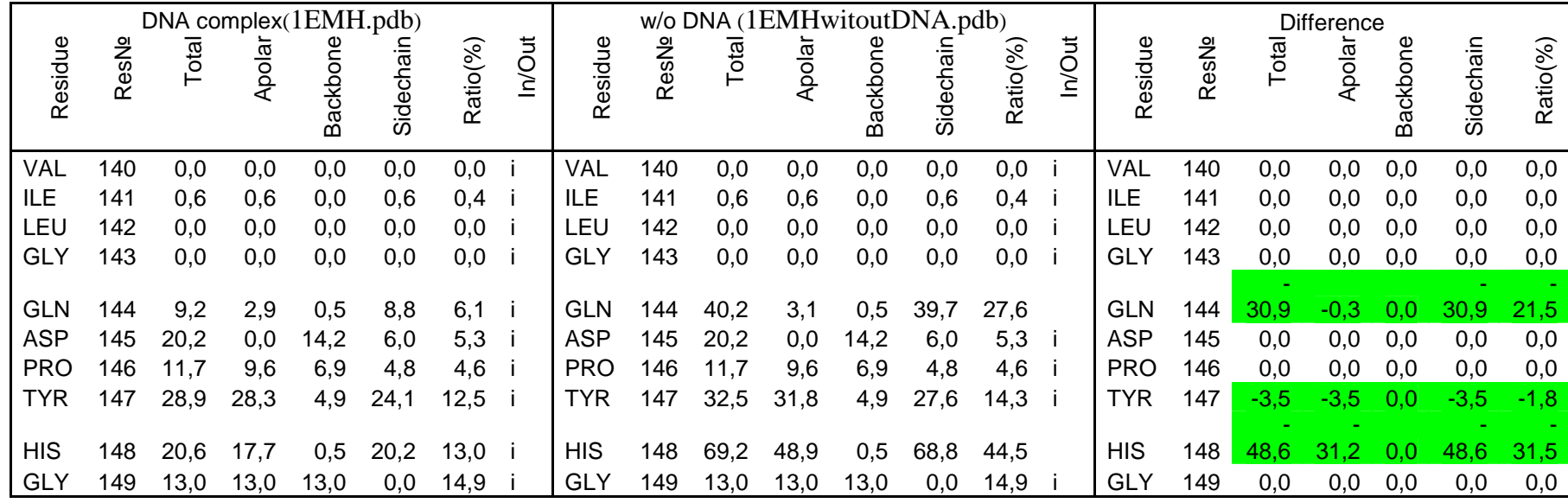

**Табл. 1**. Фрагмент таблицы Microsoft Exel с данными по энергиям сольватации (рассчитанным при помощи GetArea) для аминокислотных остатков комплекса<br>1EMH (UNG-ДНК), 1EMHwitoutDNA и разница этих энергий для разных аминокис

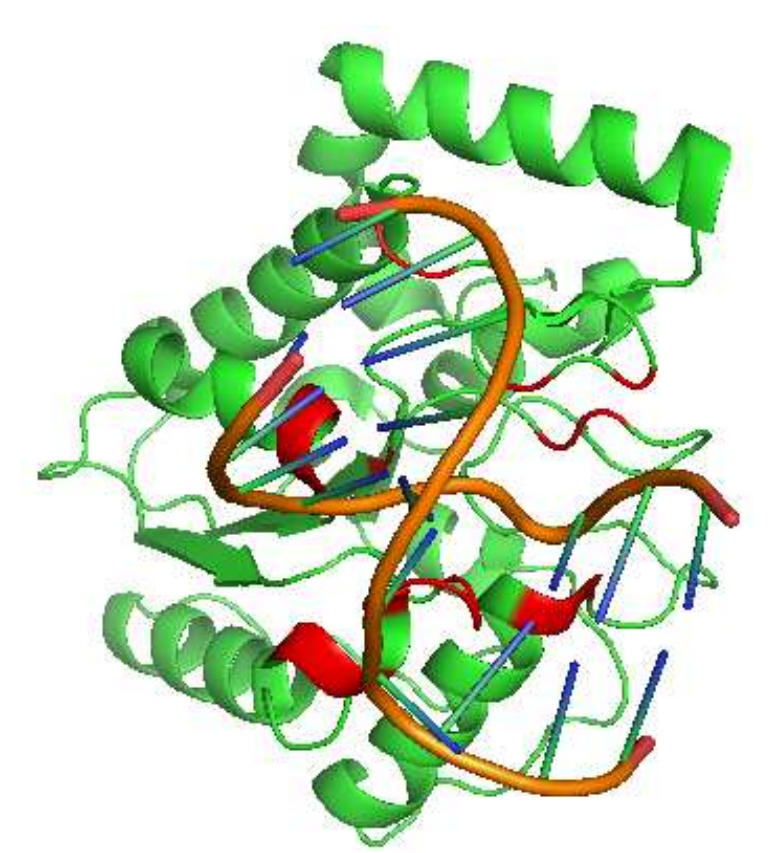

**Рис. 1**. Аминокислотные остатки полипептидной цепи UNG, образующие ДНК-связывающую область фермента (выделено красным). На рисунке приведена структура комплекса UNG-ДНК 1EMH. ДНК с основаниями обозначены темно-оранжевыми «жгутами» и зелено-синими отрезками соответственно. Молекула UNG обозначена зеленым.